**BECKHOFF** New Automation Technology

# Handbuch | DE TF5200 | TwinCAT 3 CNC

Platzversatzdaten

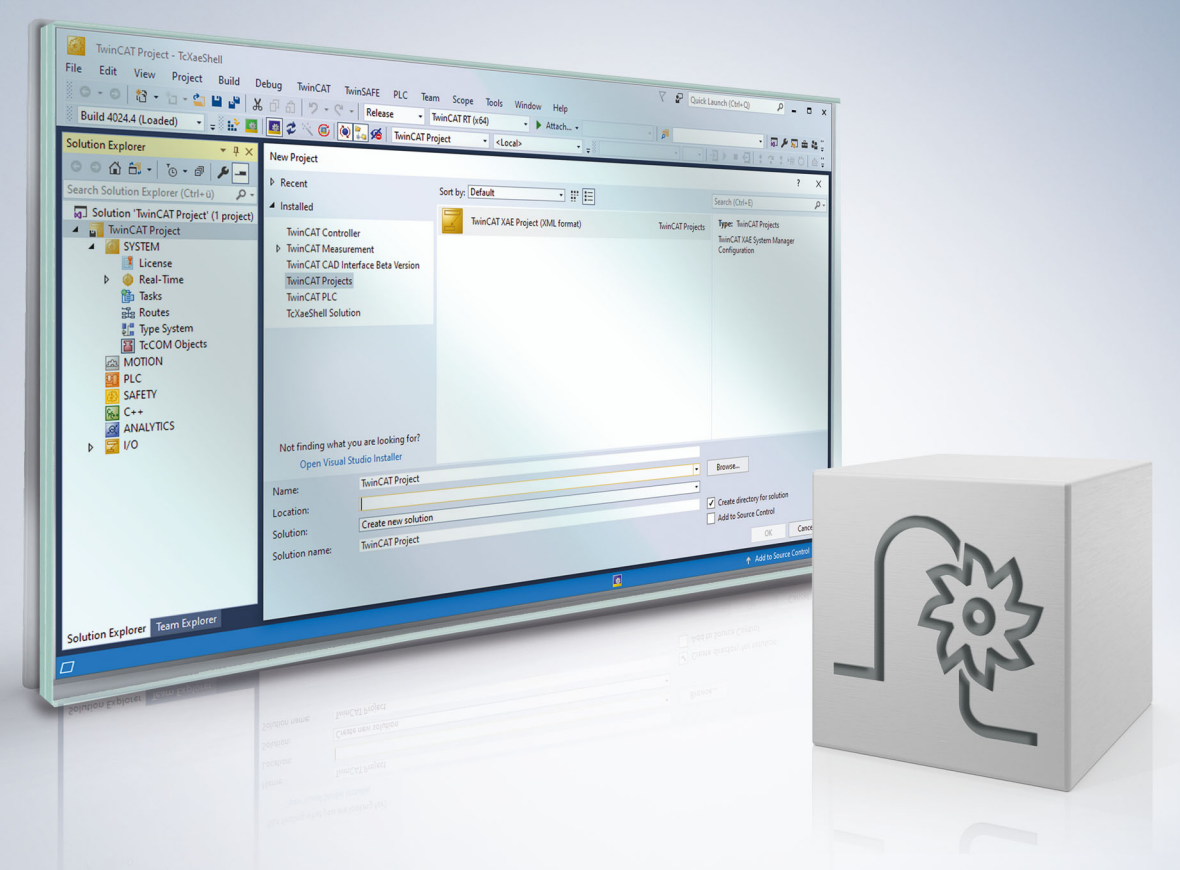

## **Hinweise zur Dokumentation**

<span id="page-2-0"></span>Diese Beschreibung wendet sich ausschließlich an ausgebildetes Fachpersonal der Steuerungs- und Automatisierungstechnik, das mit den geltenden nationalen Normen vertraut ist.

Zur Installation und Inbetriebnahme der Komponenten ist die Beachtung der Dokumentation und der nachfolgenden Hinweise und Erklärungen unbedingt notwendig.

Das Fachpersonal ist verpflichtet, für jede Installation und Inbetriebnahme die zu dem betreffenden Zeitpunkt veröffentliche Dokumentation zu verwenden.

Das Fachpersonal hat sicherzustellen, dass die Anwendung bzw. der Einsatz der beschriebenen Produkte alle Sicherheitsanforderungen, einschließlich sämtlicher anwendbaren Gesetze, Vorschriften, Bestimmungen und Normen erfüllt.

#### **Disclaimer**

Diese Dokumentation wurde sorgfältig erstellt. Die beschriebenen Produkte werden jedoch ständig weiter entwickelt.

Wir behalten uns das Recht vor, die Dokumentation jederzeit und ohne Ankündigung zu überarbeiten und zu ändern.

Aus den Angaben, Abbildungen und Beschreibungen in dieser Dokumentation können keine Ansprüche auf Änderung bereits gelieferter Produkte geltend gemacht werden.

#### **Marken**

Beckhoff®, TwinCAT®, TwinCAT/BSD®, TC/BSD®, EtherCAT®, EtherCAT G®, EtherCAT G10®, EtherCAT P®, Safety over EtherCAT®, TwinSAFE®, XFC®, XTS® und XPlanar® sind eingetragene und lizenzierte Marken der Beckhoff Automation GmbH.

Die Verwendung anderer in dieser Dokumentation enthaltenen Marken oder Kennzeichen durch Dritte kann zu einer Verletzung von Rechten der Inhaber der entsprechenden Bezeichnungen führen.

#### **Patente**

Die EtherCAT-Technologie ist patentrechtlich geschützt, insbesondere durch folgende Anmeldungen und Patente:

EP1590927, EP1789857, EP1456722, EP2137893, DE102015105702 mit den entsprechenden Anmeldungen und Eintragungen in verschiedenen anderen Ländern.

### **EtherCAT**

EtherCAT® ist eine eingetragene Marke und patentierte Technologie lizenziert durch die Beckhoff Automation GmbH, Deutschland

#### **Copyright**

© Beckhoff Automation GmbH & Co. KG, Deutschland.

Weitergabe sowie Vervielfältigung dieses Dokuments, Verwertung und Mitteilung seines Inhalts sind verboten, soweit nicht ausdrücklich gestattet.

Zuwiderhandlungen verpflichten zu Schadenersatz. Alle Rechte für den Fall der Patent-, Gebrauchsmusteroder Geschmacksmustereintragung vorbehalten.

### **BECKHOFF**

### **Allgemeine- und Sicherheitshinweise**

#### <span id="page-4-0"></span>**Verwendete Symbole und ihre Bedeutung**

In der vorliegenden Dokumentation werden die folgenden Symbole mit nebenstehendem Sicherheitshinweis und Text verwendet. Die (Sicherheits-) Hinweise sind aufmerksam zu lesen und unbedingt zu befolgen!

#### **Symbole im Erklärtext**

- 1. Gibt eine Aktion an.
- $\Rightarrow$  Gibt eine Handlungsanweisung an.

#### **GEFAHR**

#### **Akute Verletzungsgefahr!**

Wenn der Sicherheitshinweis neben diesem Symbol nicht beachtet wird, besteht unmittelbare Gefahr für Leben und Gesundheit von Personen!

 **VORSICHT**

#### **Schädigung von Personen und Maschinen!**

Wenn der Sicherheitshinweis neben diesem Symbol nicht beachtet wird, können Personen und Maschinen geschädigt werden!

#### *HINWEIS*

#### **Einschränkung oder Fehler**

Dieses Symbol beschreibt Einschränkungen oder warnt vor Fehlern.

#### **Tipps und weitere Hinweise**

Dieses Symbol kennzeichnet Informationen, die zum grundsätzlichen Verständnis beitragen oder zusätzliche Hinweise geben.

#### **Allgemeines Beispiel**

Beispiel zu einem erklärten Sachverhalt.

#### **NC-Programmierbeispiel**

Programmierbeispiel (komplettes NC-Programm oder Programmsequenz) der beschriebenen Funktionalität bzw. des entsprechenden NC-Befehls.

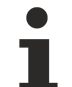

#### **Spezifischer Versionshinweis**

Optionale, ggf. auch eingeschränkte Funktionalität. Die Verfügbarkeit dieser Funktionalität ist von der Konfiguration und dem Versionsumfang abhängig.

# Inhaltsverzeichnis

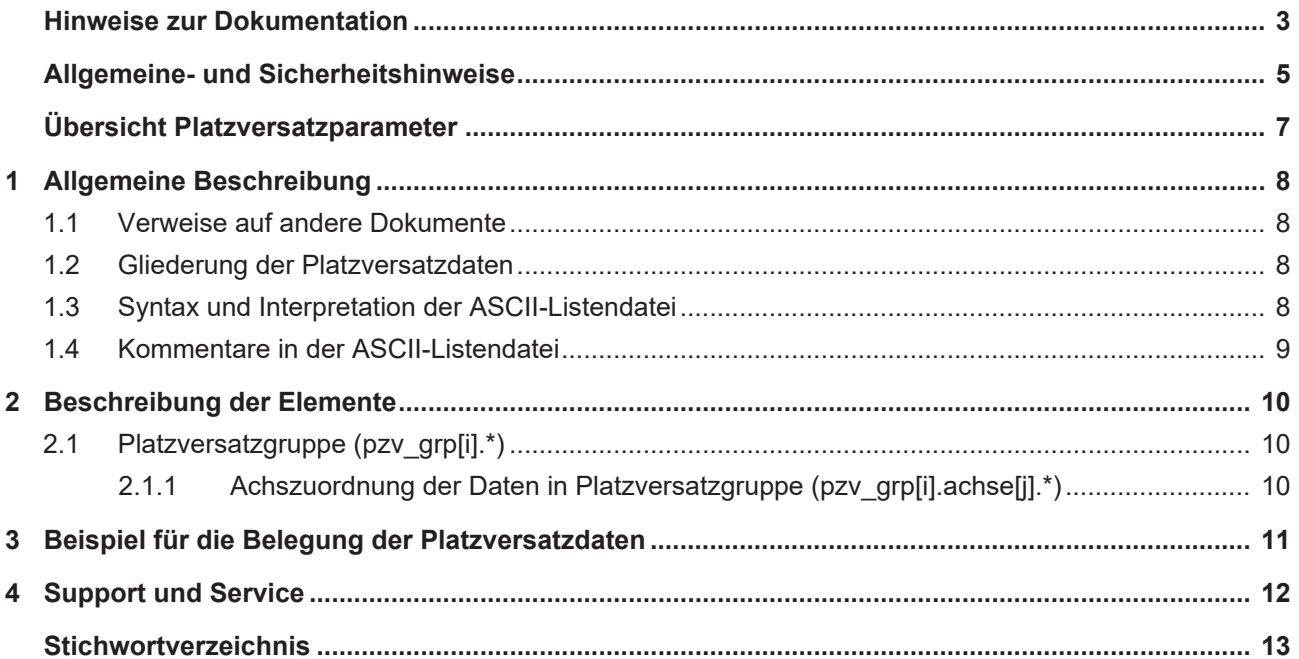

## **Übersicht Platzversatzparameter**

#### <span id="page-6-0"></span>**Die Übersicht der Platzversatzdaten ist tabellarisch in 4 Spalten sortiert**

- In der 1. Spalte steht die eindeutige Kennung des Platzversatzparameters, die sog. "ID". Diese setzt sich aus dem Präfix "P-CLMP" und einer eindeutigen 5-stelligen Nummer zusammen, z.B. P-CLMP-00001.
- In der 2. Spalte ist die Datenstruktur dargestellt, in der der Parameter definiert ist, z.B. pzv\_grp[i].achse[j]. Die Struktur dient der Kategorisierung, welche sich folgend im Kapitelaufbau widerspiegelt.
- In der 3. Spalte findet sich der "Parameter" mit seiner genauen Bezeichnung, z.B. versatz. Wichtig zu erwähnen ist, dass "Struktur"+"Parameter" immer zusammen gehören und exakt so in der Liste der Platzversatzparameter konfiguriert werden müssen, z.B. pzv\_grp[i].achse[j].versatz
- In der 4. Spalte wird die "Funktionalität" in einem zusammenfassenden Begriff/Kurzbeschreibung dargestellt,

z.B. Achsspezifischer Platzversatz.

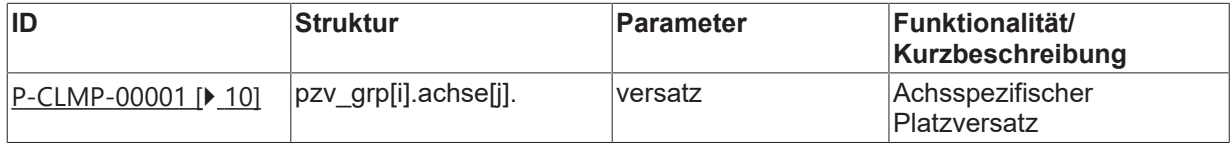

# <span id="page-7-1"></span><span id="page-7-0"></span>**1 Allgemeine Beschreibung**

### **1.1 Verweise auf andere Dokumente**

Es wird zwecks Übersichtlichkeit eine verkürzte Darstellung der Verweise (Links) auf andere Dokumente bzw. Parameter gewählt, z.B. [PROG] für Programmieranleitung oder P-AXIS-00001 für einen Achsparameter.

<span id="page-7-2"></span>Technisch bedingt funktionieren diese Verweise nur in der Online-Hilfe (HTML5, CHM), nicht allerdings in PDF-Dateien, da PDF keine dokumentenübergreifende Verlinkungen unterstützt.

### **1.2 Gliederung der Platzversatzdaten**

In der Platzversatzdatenliste können verschiedene Platzversatzgruppen vorgegeben werden. Durch Anwahl des Platzversatzindex vor Programmstart kann die entsprechende Platzversatzgruppe geladen werden. Jede Platzversatzgruppe enthält die Platzversatzdaten für alle Bahnachsen und wird im Folgenden allgemein als **Platzversatz** bezeichnet.

Beim NC-Programmstart werden die Platzversatzdaten in die Koordinaten aller Bahnachsen eingerechnet. Der Achsindex entspricht der kanalinternen Achsindizierung. Die Anfangs-Achskonfiguration des NC-Kanals wird in den Kanalparametern festgelegt

[CHAN// Kapitel: Konfiguration der Bahnachsen].

<span id="page-7-3"></span>Wertebereiche von Parametern werden ggf. auch durch Angabe einer Grenze, die sich aufgrund der Datenbreite ergibt, mit z.B. MAX(UNS32) etc. definiert.

### **1.3 Syntax und Interpretation der ASCII-Listendatei**

Die in der ASCII-Listendatei enthaltenen Einträge werden von einem Interpreter in die entsprechenden internen Strukturen übernommen und danach auf Plausibilität geprüft. Damit ein sicherer Hochlauf der Steuerung immer gewährleistet ist, werden die bei der Plausibilitätsprüfung festgestellten fehlerhaften Einträge durch Standardwerte ersetzt.

Unbekannte Einträge werden nicht übernommen. Diese Unregelmäßigkeiten werden durch Warnmeldungen angezeigt. Es wird empfohlen, diesen Warnmeldungen nachzugehen und fehlerhafte Einträge in der ASCII-Listendatei zu bereinigen!

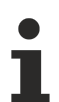

Für Daten vom Typ BOOLEAN gilt folgende Vereinbarung:

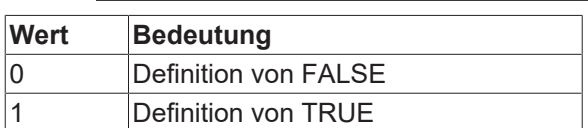

#### <span id="page-8-0"></span>Kommentare in der ASCII-Listendatei  $1.4$

Kommentare können ganzzeilig oder am Ende einer Zeile eingefügt werden.

Bei ganzzeiligem Kommentar muss am Zeilenanfang das Kommentarzeichen "#' gefolgt von einem Leerzeichen eingefügt werden.

Soll am Ende einer Zeile ein Kommentar eingefügt werden, so muss vor dem Kommentar ein Leerzeichen vorhanden sein. Wurde in der Zeile jedoch ein String definiert, so muss dem Kommentar das Kommentarzeichen '(' vorangestellt werden.

Leerzeilen sind ebenfalls möglich.

Kommentare in ASCII-I istendatei

 $#$  \*\*\*\*\*\*\*\* # Daten  $\#$ # Auflistung dummy[1] 1 Kommentar dummy[2] 1 Hommentar<br>dummy[2] 1 # Kommentar<br>dummy[4] 1 /\* Kommentar  $\ldots$ beispiel[0].bezeichnung STRING\_2 (Kommentar, hier Kommentarklammer nötig!)

# <span id="page-9-1"></span><span id="page-9-0"></span>**2 Beschreibung der Elemente**

### **2.1 Platzversatzgruppe (pzv\_grp[i].\*)**

Pro Platzversatzgruppe 'pzv\_grp[i]' sind die Platzversätze für alle Bahnachsen enthalten. Die Platzversatzgruppe kann vor Programmstart in der Bedienung angewählt werden.

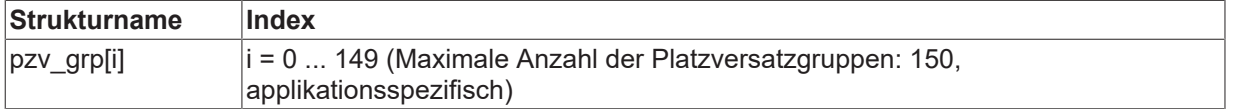

### <span id="page-9-2"></span>**2.1.1 Achszuordnung der Daten in Platzversatzgruppe (pzv\_grp[i].achse[j].\*)**

Mit diesem Strukturelement erfolgt die Zuordnung der Platzversätze zu den Bahnachsen. Der Achsindex entspricht der kanalinternen Achsindizierung.

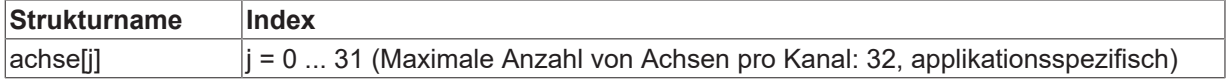

#### **2.1.1.1 Achsspezifischer Platzversatz (P-CLMP-00001)**

<span id="page-9-4"></span><span id="page-9-3"></span>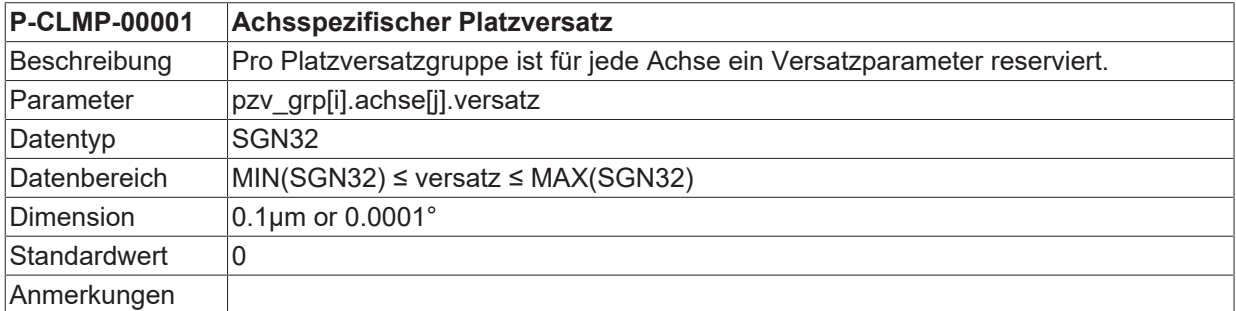

#### <span id="page-10-0"></span>Beispiel für die Belegung der Platzversatzdaten  $\mathbf{3}$

#### Konfiguration mit 3 Achsen:

```
# Platzversatzdaten
 \pm# Wichtiger Hinweis: Hinter dem Kommentarzeichen '# ' muss
# zwingend mindestens ein Leerzeichen (Space) eingefügt werden.
# ACHTUNG: Der Platzversatz wird in der Einheit 0,1 µm erwartet.
                                     -----------------------------------
# 1. Platzversatzgruppe
                           pzv grp[0].achse[0].versatz 100000 # Verschiebung um 10 mm
pzv_grp[0].achse[1].versatz 200000 # Verschiebung um 20 mm<br>pzv_grp[0].achse[1].versatz 200000 # Verschiebung um 20 mm<br>pzv_grp[0].achse[2].versatz 300000 # Verschiebung um 30 mm
# =______________________
                                                     ___________________
# 2. Platzversatzgruppe
pzv grp[1].achse[0].versatz -100000 # Verschiebung um -10 mm
pzv grp[1].achse[1].versatz 200000 # Verschiebung um 20 mm
pzv grp[1].achse[2].versatz 400000 # Verschiebung um 40 mm
+# 3. Platzversatzgruppe
pzv qrp[2].achse[0].versatz 40000 # Verschiebung um 4 mm
pzv_grp[2].achse[1].versatz 50000 # Verschiebung um 5 mm
pzv_grp[2].achse[2].versatz 60000 # Verschiebung um 6 mm
```
# <span id="page-11-0"></span>**4 Support und Service**

Beckhoff und seine weltweiten Partnerfirmen bieten einen umfassenden Support und Service, der eine schnelle und kompetente Unterstützung bei allen Fragen zu Beckhoff Produkten und Systemlösungen zur Verfügung stellt.

#### **Downloadfinder**

Unser [Downloadfinder](https://www.beckhoff.com/de-de/support/downloadfinder/index-2.html) beinhaltet alle Dateien, die wir Ihnen zum Herunterladen anbieten. Sie finden dort Applikationsberichte, technische Dokumentationen, technische Zeichnungen, Konfigurationsdateien und vieles mehr.

Die Downloads sind in verschiedenen Formaten erhältlich.

#### **Beckhoff Niederlassungen und Vertretungen**

Wenden Sie sich bitte an Ihre Beckhoff Niederlassung oder Ihre Vertretung für den [lokalen Support und](https://www.beckhoff.de/support) [Service](https://www.beckhoff.de/support) zu Beckhoff Produkten!

Die Adressen der weltweiten Beckhoff Niederlassungen und Vertretungen entnehmen Sie bitte unserer Internetseite: [www.beckhoff.com](https://www.beckhoff.com/)

Dort finden Sie auch weitere Dokumentationen zu Beckhoff Komponenten.

#### **Beckhoff Support**

Der Support bietet Ihnen einen umfangreichen technischen Support, der Sie nicht nur bei dem Einsatz einzelner Beckhoff Produkte, sondern auch bei weiteren umfassenden Dienstleistungen unterstützt:

- Support
- Planung, Programmierung und Inbetriebnahme komplexer Automatisierungssysteme
- umfangreiches Schulungsprogramm für Beckhoff Systemkomponenten

Hotline: +49 5246 963-157 E-Mail: support@beckhoff.com

#### **Beckhoff Service**

Das Beckhoff Service-Center unterstützt Sie rund um den After-Sales-Service:

- Vor-Ort-Service
- Reparaturservice
- Ersatzteilservice
- Hotline-Service

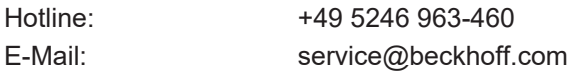

#### **Beckhoff Unternehmenszentrale**

Beckhoff Automation GmbH & Co. KG

Hülshorstweg 20 33415 Verl Deutschland

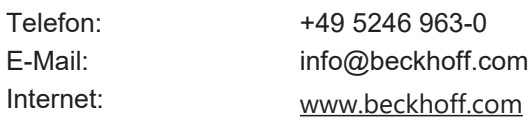

# <span id="page-12-0"></span>**Stichwortverzeichnis**

**P**

P-CLMP-00001 [10](#page-9-4)

Mehr Informationen: [www.beckhoff.de/TF5200](https://www.beckhoff.de/TF5200)

Beckhoff Automation GmbH & Co. KG Hülshorstweg 20 33415 Verl **Deutschland** Telefon: +49 5246 9630 [info@beckhoff.com](mailto:info@beckhoff.de?subject=TF5200) [www.beckhoff.com](https://www.beckhoff.com)

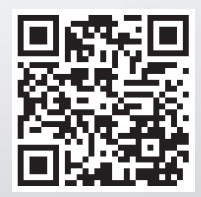